the globus toolkit®

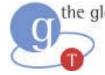

## Introduction to GT3

- Background
  - The Grid Problem
  - The Globus Approach
  - OGSA & OGSI
  - Globus Toolkit
- GT3 Architecture and Functionality: The Latest Refinement of the Globus Toolkit
  - Core
  - Base Services
  - User-Defined Services
  - Future Directions
- Installation and Administration
  - Installation
  - Configuration
  - Debugging
  - Support
- Important Things to Remember

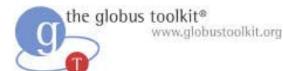

#### Overview

- Installing GT3
- Overview of installed services
- Running clients and services
- Configuring GT3
- Debugging
- Support

## **Overview of Installing GT3**

- Prerequisites
  - JDK, ant
- Optional tools
  - Other hosting environments
- Installation
  - GPT installer or Ant-only
- Required post-installation setup
  - Acquiring certificates
  - Setting permissions

## **Installation Pre-requisites**

- JDK 1.3.1+
  - Xindice + Sun JDK1.3.1 + Linux has errors for some versions of Linux
  - Pre-1.4.1 JDKs require JAAS as a separate download
- Ant 1.5+
  - Required for source builds, recommended for binary
- YACC
  - For cbindings and findServiceData from source
- JDBC compliant database
  - Only required for RFT, RLS

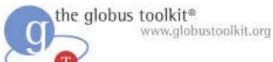

## **Optional Tools**

- Alternate hosting environments
  - Jakarta Tomcat
  - JBOSS
  - Websphere
  - and more ...
- Microsoft .NET Framework
- Junit for testing

# Installing GT 3.0 (Unix)

- Make sure pre-requisites are available
  - Set JAVA\_HOME
  - Add \$ANT\_HOME/bin to your PATH
- Download the GPT source bundle, or the appropriate binary bundle
- ./install-gt3 /path/to/install
- ./install-gt3-mmjfs /path/to/install
  - After you have certificates

# Installing GT 3.0 (Windows)

- Make sure pre-requisites are available
  - Likely to use Cygwin to get the tools you need
- Unset CLASSPATH to avoid conflicting jars
- Install GT3 core by running "ant dist" and "ant setup" in ogsa/impl/java
- Install higher-level services using "ant deployGar"

# Installing GT 3.0 (Binaries)

- GPT Binary bundles available for different UNIX platforms
- Core and Higher Level Services binaries available for Windows

#### Post-installation setup

- GSI uses X.509, so need to get certificates
  - Run setup-gsi as root
  - grid-cert-request for user and host
  - Can re-use GT2 certificates if you have them already
- Run setperms.sh (after install-gt3-mmjfs)
  - This is to make globus-grim setuid to the account which owns the hostcert, and to make the UHE launcher setuid so it can create jobs on behalf of users

#### Review of Public Key Cryptography

- Asymmetric keys
  - A **private** key is used to encrypt data.
  - A **public** key can decrypt data encrypted with the private key.
- An X.509 certificate includes...
  - Someone's subject name (user ID)
  - Their public key
  - A "signature" from a Certificate Authority (CA) that:
    - > Proves that the certificate came from the CA.
    - > Vouches for the subject name
    - > Vouches for the binding of the public key to the subject

## Public Key Based Authentication

- User sends certificate over the wire.
- Other end sends user a challenge string.
- User encodes the challenge string with private key
  - Possession of private key means you can authenticate as subject in certificate
- Public key is used to decode the challenge.
  - If you can decode it, you know the subject
- Treat your private key carefully!!
  - Private key is stored only in well-guarded places, and only in encrypted form

the globus toolkit® www.globustoolkit.org

#### X.509 Proxy Certificate

- Defines how a short term, restricted credential can be created from a normal, long-term X.509 credential
  - A "proxy certificate" is a special type of X.509 certificate that is signed by the normal end entity cert, or by another proxy
  - Supports single sign-on & delegation through "impersonation"

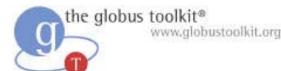

#### **User Proxies**

- Minimize exposure of user's private key
- A temporary, X.509 proxy credential for use by our computations
  - We call this a user proxy certificate
  - Allows process to act on behalf of user
  - User-signed user proxy cert stored in local file
  - Created via "grid-proxy-init" command
- Proxy's private key is not encrypted
  - Rely on file system security, proxy certificate file must be readable <u>only</u> by the owner

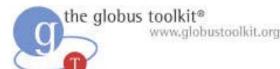

#### Delegation

- Remote creation of a user proxy
- Results in a new private key and X.509 proxy certificate, signed by the original key
- Allows remote process to act on behalf of the user
- Avoids sending passwords or private keys across the network

## **Overview of Installed Services**

- What just installed, and how?
- Bundles on Unix and Windows:
  - GT3 core + higher-level services
- Bundles on Unix only:
  - GRAM bundle + GT2 dependencies
  - Cbindings bundle + client
  - Replica Location Service (RLS)
  - GT2 components

# Other "Services" Bundled with GT3

- GridFTP
  - Used by RFT
- Replica Location Service (RLS)
  - Distributed registry service that records the locations of data copies and allows discovery of replicas
  - Designed and implemented in a collaboration between the Globus and DataGrid projects

#### The interfaces for these services are not yet OGSI-Compliant

## Where did they install?

- /etc/grid-security
  - certificates/ subdirectory of trusted CAs
  - grid-mapfile
  - grim-port-type.xml
  - hostcert.pem, hostkey.pem
  - grid-security.conf
- \$GLOBUS\_LOCATION
  - Everything else

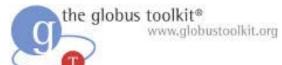

#### Location of GARs

- Before the GARs are deployed, a copy is stored in gars/
- Contains the client and server Webservices Deployment Descriptor (WSDD), as well as the jar files
- To change the main server-config.wsdd, can edit the service's .wsdd file and redeploy

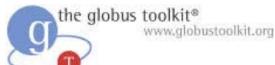

#### **GPT Wrappers**

- The GARs apply to both Windows and Unix
- GPT wraps the GAR with metadata, including dependency information and version number
- Allows for easier upgrades, and for other software to indicate dependencies
- http://www.gridpackagingtools.com/

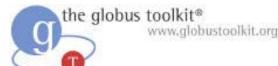

#### **GT3** Services

- Core
  - OGSI hosting environment
- MMJFS
  - The single point for submitting jobs
- MJS
  - Instances created per submitted job
- GRIM
  - Security tool for creating hostcert proxies

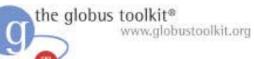

## GT3 services (cont.)

- Index
  - A point to query for information
- Aggregator
  - SDE aggregation tool. Used by index
- mds\_db
  - Used by index to track data
- Providers
  - Used to obtain host information

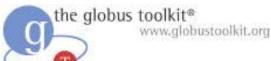

## GT3 services (cont.)

- RIPS
  - Queue information for jobs
- Filestreaming
  - Used to move stdin/stdout for jobs
- RFT
  - Reliable File Transfer
- JMS
  - JMS notification source for J2SE/J2EE
- Servicegroup
  - OGSI service groups

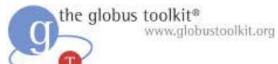

#### Dependencies

- Some backend tools see re-use from previous releases for use in resource management
- For instance, jobmanager scripts for interfacing to local scheduling systems are the same
- Besides GT2, Java CoG supplies integrated security

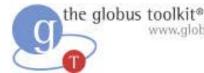

#### Www.globustoolkit.org Overview of Running Clients and Services

- Set your environment
- Create a proxy (single sign-on)
- Available clients
  - GRAM client
  - Index clients
  - RFT client

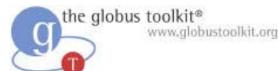

#### **Environment Setup**

- Set your environment:
  - export GLOBUS\_LOCATION
  - source etc/globus-user-env.sh
- grid-proxy-init
- This environment setup is assumed for all later slides

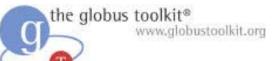

#### Starting the container

- Services run in the container
- bin/globus-start-container -p <port>
- The container will print a list of Grid Service Handles (GSH) that can be used by clients
  - <u>http://127.0.0.1:8080/ogsa/services/base/</u> <u>gram/MasterForkManagedJobFactoryService</u> for instance
- User's Guide has more details

# Running the GRAM Client

- To submit a job:
  - bin/managed-job-globusrun -factory
    host{:port/service} -file etc/test.xml
- Prerequisites:
  - Authorized to use the service by gridmapfile and grim-port-type.xml
  - Have a proxy
  - Setuid GRIM and User Hosting Environment (UHE) launcher

# Running the GRAM Client (Cont.)

- etc/test.xml contains the new format for the Resource Specification Language (RSL)
- By default, outputs to /tmp/stdout /tmp/stderr
  - Probably good to customize it for yourself to avoid permissions errors
- See Resource Management links under http://www-unix.globus.org/developer

the globus toolkit® www.globustoolkit.org

#### **RSL Syntax**

- Elementary form: parenthesis clauses
  - (attribute op value [ value ... ] )
  - Now a XML schema
- Operators Supported:
  - <, <=, =, >=, > , !=
- Some supported attributes:
  - executable, arguments, environment, stdin, stdout, stderr, resourceManagerContact, resourceManagerName
- Unknown attributes are passed through
  - May be handled by subsequent tools

## Reading From the Index Service

- bin/globus-service-browser
- bin/ogsi-find-service-data
  - requires C bindings
- Example:
  - ogsi-find-service-data -service
     http://128.9.64.178:9009/ogsa/services/ba
     se/gram/MasterForkManagedJobFactoryServ
     ice -sde Cluster
- See Information Services for more details

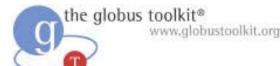

## Using RFT

- First, start a GridFTP server
- Setup a postgres database for RFT to use
- Enter DB values into server-config.wsdd
- java org.globus.ogsa.gui.RFTClient <RFT factory> <path to transfers>
- Store transfers in a file, one URL per line
- See Data Management for more details

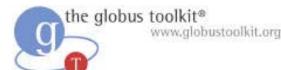

## Using RLS

- globus-rls-server
  - New version uses PostgreSQL and psqlODBC
- bin/globus-rls-admin -p rls://serverhost
  - ping test of server
- http://www.globus.org/rls/

## Configuring GT3

- Add backend schedulers to MMJFS
  - PBS, LSF, Condor, ...
  - These will be GPT setup packages. Run gpt-install and gpt-postinstall
- Configure a hierarchy of index services
- Adding new services
  - ant deployGar –Dgar.name=/path/to/gar
- Check GTR for new services, and consider publishing your own (gtr.globus.org)

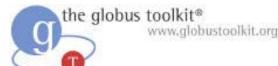

## Debugging

- Always go to the most basic levels first!
- If "connection refused" try telnet
- If "DB connection refused" try your native DB client first
- If trouble with your proxy, try
  - grid-proxy-init -verify -debug
- If trouble with "policy" or GRIM, try
  - bin/globus-grim –out /tmp/grim\_test

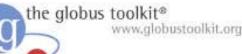

## Debugging (Cont.)

- Logfiles
  - Make sure to redirect container logs to a file
  - ~user/.globus/uhe-<host>/log contains the logs for the UHE running on <host>
  - GridFTP servers use syslog for keeping logs
- Increase debugging level in ogsilogging.properties file

the globus toolkit® www.globustoolkit.org

### Support

- See
  - <u>http://www.globus.org/toolkit/support.html</u>
- It gives an overview of documentation, mailing lists, and bugzilla

the globus toolkit®

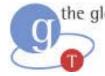

## Introduction to GT3

- Background
  - The Grid Problem
  - The Globus Approach
  - OGSA & OGSI
  - Globus Toolkit
- GT3 Architecture and Functionality: The Latest Refinement of the Globus Toolkit
  - Core
  - Base Services
  - User-Defined Services
  - Future Directions
- Using GT3
  - Installation
  - Configuration
  - Debugging
  - Support

#### • Important Things to Remember